## **Restaurar Información**

Esta opción permite Restaurar la Base de datos desde otro medio magnético.

Para Restaurar Información, de la Barra de Menú seleccione la opción "UTILERIAS" con el ratón, o con el teclado presione la tecla [ALT] y pulse la tecla "U".

De las sub-opciones que se presentan seleccione "Restaurar Información" y presione [ENTER].

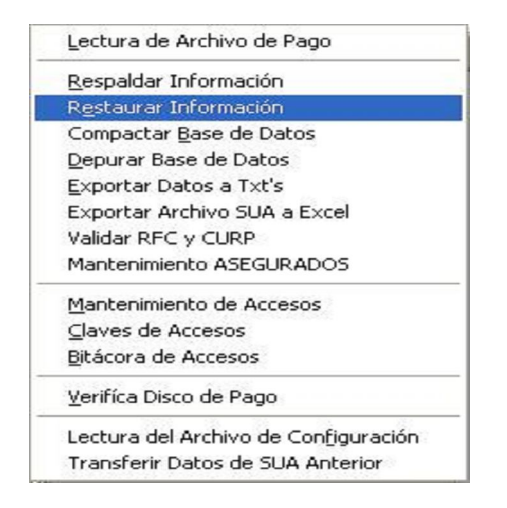

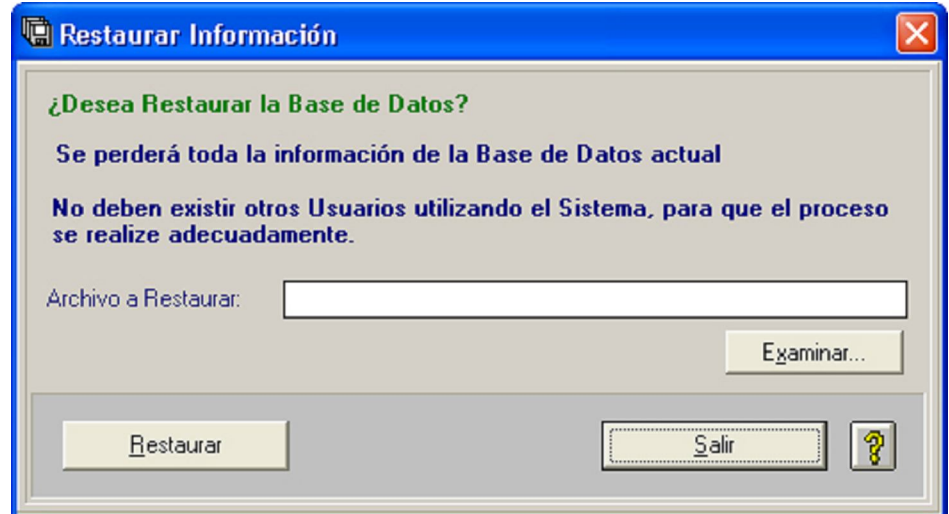

Para seleccionar la unidad de donde será leída la información correspondiente, haga clic sobre el botón Examinar... y se abrirá la pantalla para seleccionar el archivo del que se va a leer la información requerida:

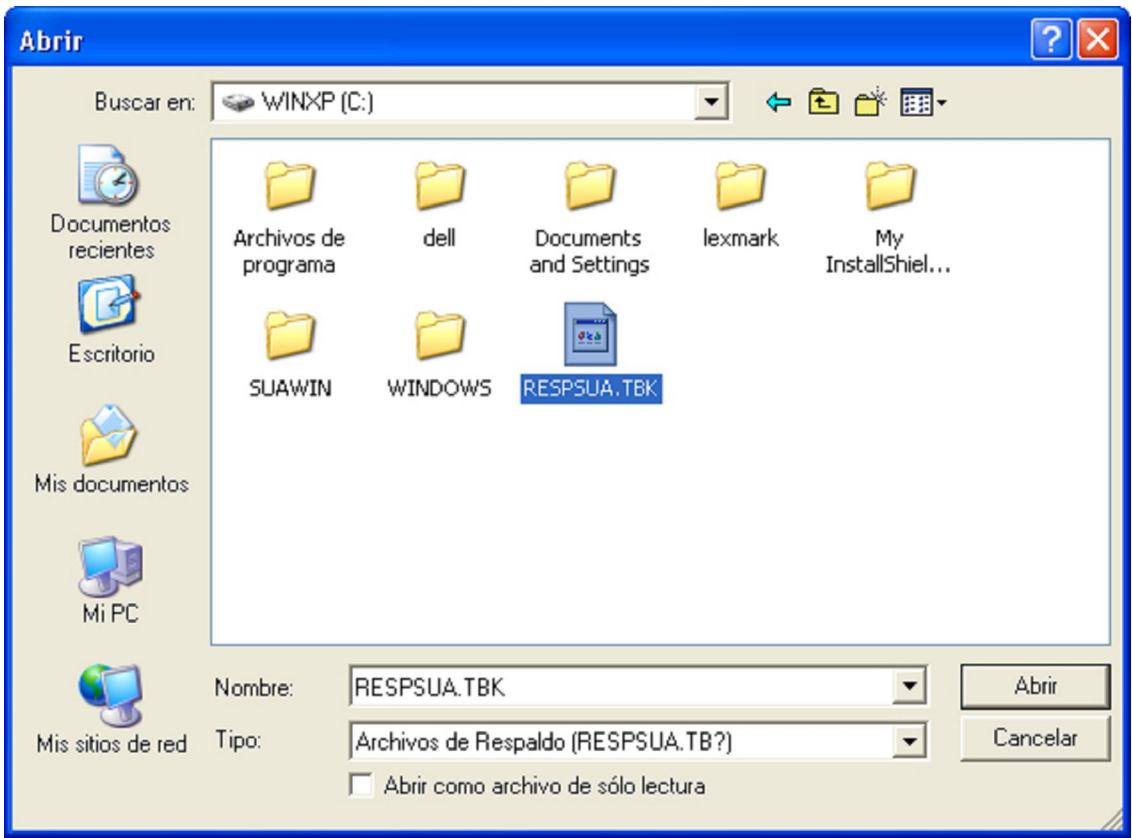

**Selección del Archivo:** Escribir la unidad de donde será leída la información correspondiente, sólo si se tiene con exactitud el nombre y la ruta de ésta.

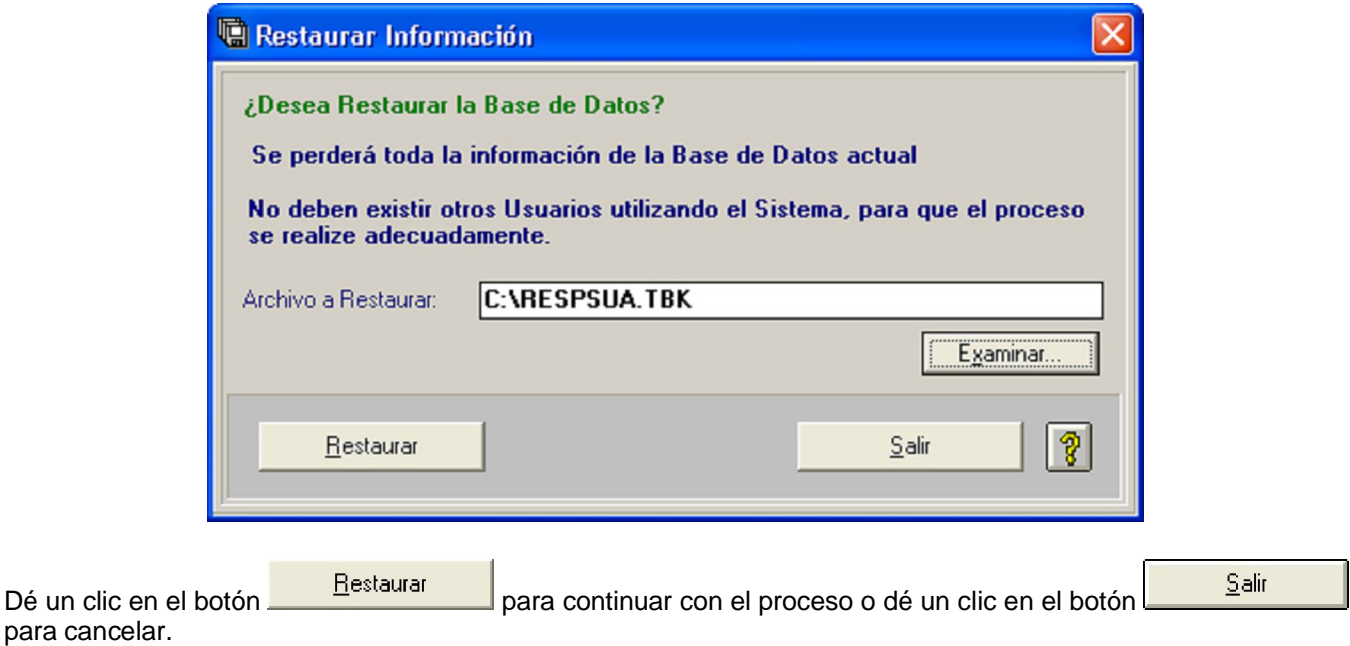

Si existen otros usuarios utilizando el Sistema, se deben de salir para poder realizar el proceso, en caso contrario el Sistema desplegara un mensaje de error.

Una vez terminado el proceso, el sistema retorna a la pantalla principal.